## **Zugang zum persönlichen Stundenplan**

Jede Schülerin und jeder Schüler hat im Internet Zugang zum **persönlichen** Stundenplan.

In diesem Plan wird nur der eigene Unterricht angezeigt, nicht aber andere parallel stattfindende Ergänzungs-, Schwerpunkt-, Freifächer oder bilingualer bzw. deutschsprachiger Unterricht (ausgenommen Halbklassenaufteilungen, die von den Fachlehrpersonen vorgenommen werden, z.B. FR/IN in den 2. Klassen oder Halbklassenpraktika in den oberen Klassen).

- 1. Stundenplan im Internet aufrufen
- 2. Rechts oben auf Login gehen und mit Benutzernamen **schue** sowie Passwort **schue** einloggen

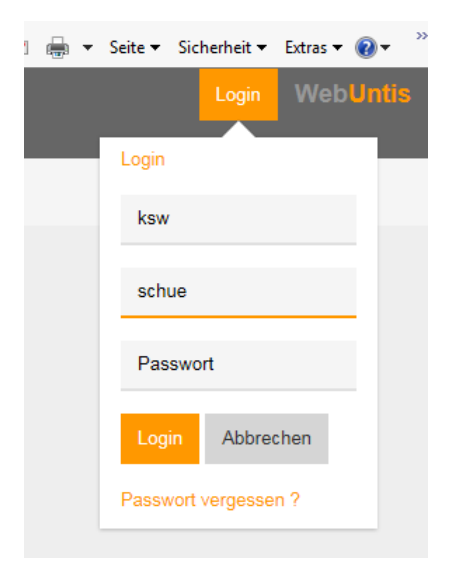

3. Dann auf **Stundenplan** - **Klassen** klicken und die eigene Klasse auswählen

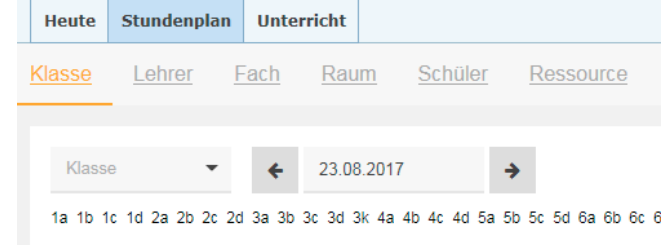

4. Nun auf **Schüler** klicken und den eigenen Namen wählen - fertig!

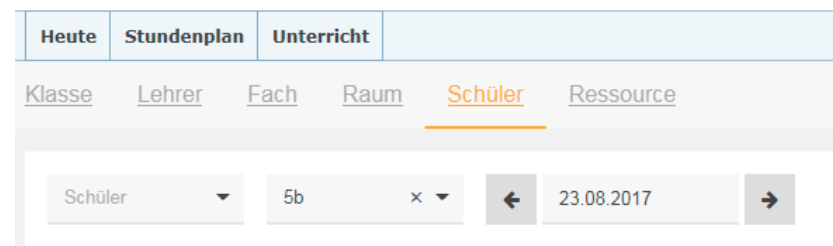

## **Zugang zum Stundenplan über Smartphone-App**

Die Smartphone-App bietet Zugang auf den aktuellen Klassenstundenplan, nicht aber auf den persönlichen Stundenplan.

- 1. Kostenlose App **Untis Mobile** downloaden
- 2. App mit WebUntis verbinden: bei Schulsuche KSW eingeben und dann entweder den folgenden QR-Code scannen oder die angegebenen Daten für Schule/Url/Benutzer eingeben

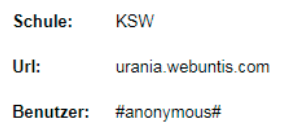

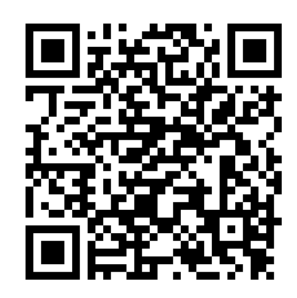